## 1) ÍTEMS DE BASE ESTRUCTURADA 1) RELACIONAR LOS CONCEPTOS CON LAS CARACTERÍSTICAS

#### Concepto Característica

- 1. RGB a) Trabaja para pantallas
- 2. Software libre b) No necesita licencia
- 
- 3. Código abierto c) Cualquier programador puede hacer mejoras
- 4. CMYK d) Se lo usa para lienzos que se imprimen
- A) 1a, 2b, 3c, 4d

# 2) RELACIONAR LOS CONCEPTOS CON LAS CARACTERÍSTICAS

Concepto Característica

- 1. Ventana única a) Trabaja con nodos y vectores
- 2. Gimp b) Editor de imágenes
- 3. Inkscape c) Cambia de tres ventanas a una
- A) 1c, 2b, 3a
- 3) ENCERRAR LA ALTERNATIVA DE LA SECUENCIA LÓGICA PARA REALIZAR UN CLONADO EN PERSPECTIVA
- 1. Seleccionamos la opción clonar en perspectiva
- 2. Abrimos Gimp
- 3. Abrimos la imagen
- 4. Hacemos clic más ctrl para seleccionar lo que deseamos clonar en perspectiva
- 5. Hacemos clic y arrastramos para reemplazar la imagen
- A) 2, 3, 1, 4, 5
- 4) ENCERRAR LA ALTERNATIVA DE LA SECUENCIA LÓGICA PARA REALIZAR UN SANEADO
- 1. Seleccionamos la opción sanear
- 2. Abrimos Gimp
- 3. Abrimos la imagen
- 4. Hacemos clic más ctrl para seleccionar lo que deseamos sanear
- 5. Hacemos clic y arrastramos para reemplazar la imagen

A) 2, 3, 1, 4, 5

#### 5) ENCERRAR EL LITERAL DE LA ALTERNATIVA QUE CONTENGA LA RESPUESTA **CORRECTA**

- 1. Freetype es una herramienta que trabaja con:
	- A) texto
- 2. Para crear con la herramienta lápiz una línea recta se requiere usar el ratón y la tecla: A) control
- 3. Para crear un lienzo o imagen nuevo se lo puede hacer con la combinación de teclas: A) control N
- 4. En Gimp si deseo mover una línea con la herramienta lápiz incrementando 15 grados se usa la tecla:

A) mayus y control

- 5. Para aplicar mucho o poco color con el aerógrafo se usa la opción: A) flujo
- 6. Creative commons es:
	- A) una licencia de imágenes
- 7. Para cambiar el formato de una imagen en Gimp se requiere:
	- A) exportar como
- 8. Las imágenes JPG en su estructura deben tener:
	- A) más de 256 colores y no tienen transparencia
- 9. 300 pixeles por pulgada cuadrada es la medida mínima de:
	- A) una imagen para trabajar en pantalla
- 10. La imagen que tiene hasta 256 colores y si tiene transparencia es: A) Gif
- 11. La imagen más de 256 colores y si tiene transparencia es: A) Png
- 12. Las capas de Gimp son transparentes y suele compararse con:
	- A) acetatos

# 1) ENCERRAR LA ALTERNATIVA DE LA SECUENCIA LÓGICA PARA REALIZAR UNA DIFERENCIA EN INKSCAPE

- 1. Vamos a la opción trayecto en la barra de menú
- 2. Realizamos dos figuras geométricas
- 3. Buscamos la opción diferencia
- 4. Aceptamos la diferencia
- 5. Seleccionamos lo que deseamos diferenciar

# A) 2, 5, 1, 3, 4

# 2) RELACIONAR LOS CONCEPTOS CON LAS CARACTERÍSTICAS

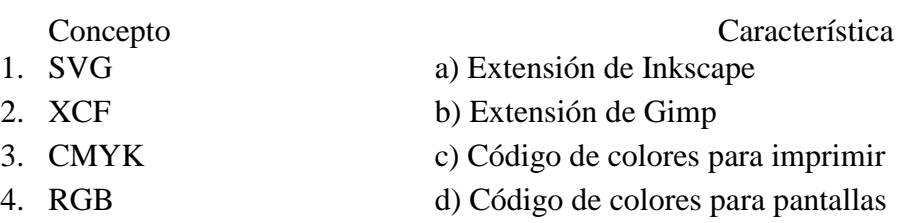

A) 1a, 2b, 3c, 4d

#### 3) ENCERRAR LA ALTERNATIVA DE LA SECUENCIA LÓGICA PARA REALIZAR UNA UNIÓN EN INKSCAPE

- 1. Vamos a la opción trayecto en la barra de menú
- 2. Realizamos dos figuras geométricas
- 3. Buscamos la opción unión
- 4. Aceptamos la unión
- 5. Seleccionamos lo que deseamos Unir
- A) 2, 5, 1, 3, 4

## 4) RELACIONAR LOS CONCEPTOS CON LAS CARACTERÍSTICAS

Concepto Característica

- 1. Gimp a) editor de imágenes
- 2. Software libre b) no necesita licencia
- 3. código abierto c) cualquier programador puede hacer mejoras
- 4. Inkscape d) trabaja con nodos
- A) 1a, 2b, 3c, 4d
	- 1. Creative commons es:
		- A) una licencia de imágenes
	- 2. Para cambiar el formato a PNG de una imagen en Inkscape se requiere: A) exportar como
	- 3. Las imágenes GIF en su estructura deben tener: A) 256 colores con transparencia
	- 4. Las imágenes PNG en su estructura deben tener: A) más de 256 colores con transparencia
	- 5. La imagen más de 256 colores y si tiene transparencia es:
- a) PNG
	- 6. El modo de color que tiene un degradado del blanco hacia el negro es: A) escala de grises
	- 7. La imagen que tiene más de 256 colores y no tiene transparencia es: A) Jpg
	- 8. El modo de color que sirve para tener mejor calidad de impresión es: A) CMYK
	- 9. Aquella herramienta que trabaja con texto en Inkscape se llama: A) freetype
	- 10. En Gimp usando la combinación de teclas Control + N sirve para: A) crear un lienzo nuevo
	- 11. una de sus diferencias es:
		- A) inkscape trabaja con nodos
	- 12. Entre Inkscape y Gimp una de sus similitudes es:
		- A) usan software libre

#### 5) RELACIONE LOS CONCEPTOS CON LAS CARACTERÍSTICAS

Concepto Característica<br>
1. RGB a) Trabaja para pantallas

- 
- 
- 2. Inkscape b) Software libre

a) Trabaja para pantallas

- 3. Con licencia c) Photoshop
- 4. CMYK d) Se lo usa para lienzos que se imprimen

A) 1a, 2b, 3c, 4d

#### 6) RELACIONE LOS CONCEPTOS CON LAS CARACTERÍSTICAS

Concepto Característica

1. Cambia de tres ventanas a una a)Inkscape

2. Editor de imágenes b) Gimp

3. Trabaja con nodos y vectores c) Modo de Ventana única

A) 1c, 2b, 3a

- 7) ENCIERRE LA ALTERNATIVA DE LA SECUENCIA LÓGICA PARA REALIZAR UN CLONADO DE UNA IMAGEN
- 1. Seleccionamos la opción clonar
- 2. Abrimos Gimp
- 3. Abrimos la imagen
- 4. Hacemos clic más ctrl para seleccionar lo que deseamos clonar
- 5. Hacemos clic y arrastramos para reemplazar la imagen

# A) 2, 3, 1, 4, 5

- 8) ENCIERRE LA ALTERNATIVA DE LA SECUENCIA LÓGICA PARA UTILIZAR UN PINCEL
- 1. Seleccionamos la opción pincel
- 2. Abrimos Gimp
- 3. Abrimos la imagen
- 4. Hacemos clic más ctrl para seleccionar donde deseamos colocar el pincel
- 5. Hacemos clic y arrastramos la imagen

A) 2, 3, 1, 4, 5

## 9) ENCIERRE EL LITERAL DE LA ALTERNATIVA QUE CONTENGA LA RESPUESTA CORRECTA

1. Aquella herramienta que trabaja con el texto se llama:

A) freetype

- 2. Para crear con la herramienta pincel una línea recta se requiere usar el ratón y la tecla: A) control
- 3. Para retroceder un paso en Gimp se lo puede hacer con la combinación de teclas: A) control Z
- 4. Para retroceder un paso en Inkscape se lo puede hacer con la combinación de las teclas:

A) control Z

- 5. En Inkscape las curvas Beizer se usan con:
	- A) nodos
- 6. Creative commons es:
	- A) una licencia de imágenes
- 7. Para cambiar el formato a J.P.G de una imagen en Gimp se requiere: a) exportar como
	- El modo de ventana única permite unir:
	- B) tres pantallas
- 8. Una imagen para trabajar en la pantalla mínimo debe tener: A) 300 ppp
- 9. El modo de pantalla única se la encuentra en el programa: A) Gimp
- 10. El formato de una imagen sin transparencia para página web es: A) Jpg
- 11. Las capas de Gimp son transparentes y suele compararse con: A) acetatos

#### 10) ENCIERRE LA ALTERNATIVA DE LA SECUENCIA LÓGICA PARA REALIZAR EN EL LOGO DE MASTERCARD UNA EXCLUSIÓN EN INKSCAPE

- 1. Vamos a la opción trayecto en la barra de menú
- 2. Realizamos dos figuras geométricas
- 3. Buscamos la opción exclusión
- 4. Aceptamos la exclusión
- 5. Seleccionamos lo que deseamos exclusión

# A) 2, 5, 1, 3, 4

## 11) RELACIONE LOS CONCEPTOS CON LAS CARACTERÍSTICAS

Concepto Característica

- 1. Gimp a) Editor de imágenes
- 2. Programación en Android b) Orientado a objetos
- 3. Código abierto c) Cualquier programador puede hacer mejoras
- 
- 4. Inkscape d) Trabaja con nodos
- A) 1a, 2b, 3c, 4d

## 12) ENCIERRE LA ALTERNATIVA DE LA SECUENCIA LÓGICA PARA REALIZAR UNA INTERSECCIÓN EN INKSCAPE

- 1. Vamos a la opción trayecto en la barra de menú
- 2. Realizamos dos figuras geométricas
- 3. Buscamos la opción intersección
- 4. Aceptamos la intersección
- 5. Seleccionamos lo que deseamos trabajar
- A) 2, 5, 1, 3, 4

#### 13) RELACIONE LOS CONCEPTOS CON LAS CARACTERÍSTICAS

- 1. Formato XCF a) Gimp
- 2. Trabaja para pantallas b) RGB
- 3. Es un punto en el espacio c) Pixel
- 4. Formato SVG d) Inkscape

Concepto Característica

- 
- 
- 
- 

#### A) 1a, 2b, 3c, 4d

- 14) ENCIERRE EL LITERAL DE LA ALTERNATIVA QUE CONTENGA LA RESPUESTA **CORRECTA** 
	- 1. En Inkscape si deseo seleccionar dos imágenes se usa la tecla: A) shift
	- 2. Para cambiar el formato a PNG de una imagen en Inkscape se requiere: A) exportar como
	- 3. Las imágenes JPG en su estructura deben tener: B) más de 256 colores y no tienen transparencia
	- 4. La resolución mínima de una imagen para trabajar en pantalla debe ser: A) 300 ppp
	- 5. Las imágenes GIF en su estructura deben tener: B) 256 colores con transparencia
	- 6. Las imágenes PNG en su estructura deben tener: B) más de 256 colores con transparencia
	- 7. Para seleccionar un objeto en Inkscape se requiere: A) un click
	- 8. Aquella herramienta que trabaja con texto en Inkscape se llama: B) freetype
	- 9. En Inkscape para crear con la herramienta lápiz una línea recta se requiere usar: A) click del ratón y la tecla Control
	- 10. En Gimp usando la combinación de teclas Control + N sirve para: B) crear un lienzo nuevo
- 11. En Gimp usando la tecla Control en la herramienta lápiz sirve para: A) mover una línea 15 grados
- 12. En Gimp el flujo de la herramienta aerógrafo sirve para: A) aplicar mucho o poco color
- 1) ÍTEMS DE BASE NO ESTRUCTURADA REALICE EN INKSCAPE EL DISEÑO DE MASTERCARD, DEBE TENER LA HERRAMIENTA DIFERENCIA
- 2) ÍTEMS DE BASE NO ESTRUCTURADA REALICE EN GIMP UNA PORTADA DE UNA REVISTA, AGREGAR TRES NOTICIAS DE ACUERDO AL TEMA DE LA IMAGEN Y COLOCAR EL PVP DE LA REVISTA
- 3) ÍTEMS DE BASE NO ESTRUCTURADA REALIZAR EN INKSCAPE EL DISEÑO DE UN INSECTO, EL DISEÑO DEBE TENER EL RELIEVE 3D
- 4) REALIZAR EN INKSCAPE EL DISEÑO DE UN JUEGO DE BILLAR CON 3 BOLAS, UN TACO Y UNA MESA, EL DISEÑO DEBE TENER EL RELIEVE 3D